#### PLANEX COMMUNICATIONS INC.

# **FHSW-3232NX**

32 10M/100M

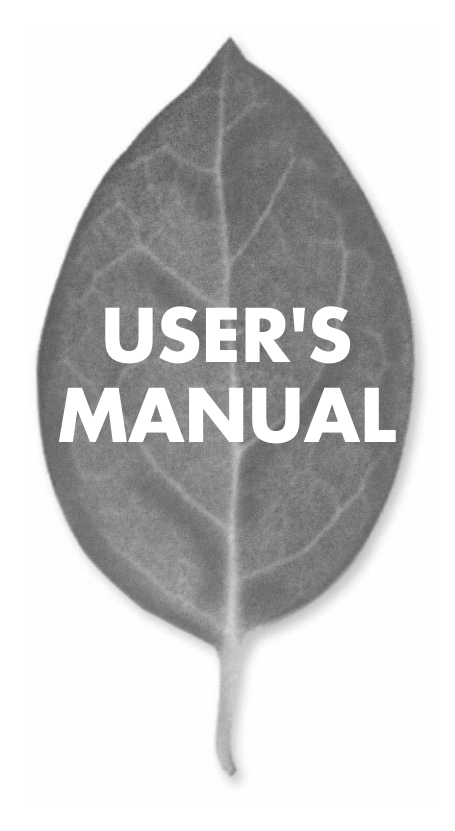

# **USER'S MANUAL** 10M/100M

# **FHSW-3232NX**

# 本製品を安全にお使いいただくために

八警告

本製品をご利用の際は、以下の注意点を必ずお守りくだ さい。これらの事項が守られない場合、感電、火災、故障 などにより使用者の重傷または死亡につながるおそれが あります。

#### 分解・改造・修理はダメ!

各部のネジを外したり、カバーを開け たりしないでください。また製品内部 の部品を改造・交換しないでください。 感電や火災につながるおそれがあります。

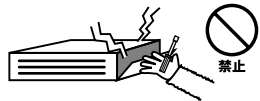

#### 正しい電圧で使用して!

指定の電圧以外で使用すると誤動作や 火災につながるおそれがあります。

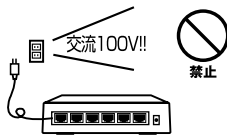

タコ足配線・無理な配線はダメ!

コンセントや電源タップの定格を超え て電気製品を接続すると、発熱し火災 につながる危険があります。

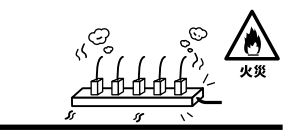

### 雷のときはさわらないで!

雷が発生している間は、製品各部およ びケーブルにさわらないでください。 感電するおそれがあります。

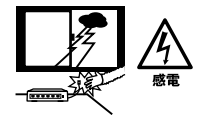

#### 通気口をふさがないで!

内部に熱がこもり、誤動作や火災につな がるおそれがあります。

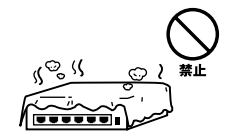

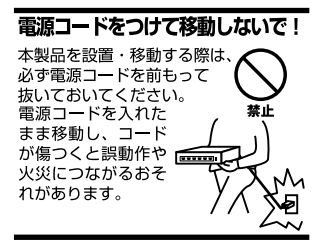

#### 液体・異物は入れないで!

製品内部に液体や異物が入ると、ショートして火災が発生したり、 誤動作したりする可能性があります。 万一異物や液体が入ってしまった場合は、 電源コードをコンセントから外して 弊社サポートセンターまでご連絡ください。

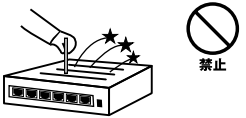

#### 雷源コードは傷つけないで!

火災·感雷につながるおそれがありますので、雷源やACアダプタのコードは絶対に 加工したり傷つけたりしないでください。また以下の点を守ってコードを傷めないよ うにしてください。

◇コードの上に物を載せない

◇熱源の側にコードを置かない

◇コードをかじる癖のあるペットは隔離する

(かじった部分からショートし発火する危険があります)

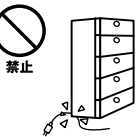

#### 設置・保管場所をもう一度確認して!

以下の場所での本製品のご利用や保管は避けてください。これらの場所で設置・保管 を行うと誤動作や感電、火災につながる危険があります。

- ・本製品が落下する可能性のある不安定な場所
- ・直射日光のあたる場所
- ・高温または多湿の場所(暖房器具の側も含む)
- ・急激に温度変化する可能性のある場所 (結露のおそれがある所)
- ・振動の激しい場所
- ・ほこりの多い場所
- ・静電気を帯びやすい場所 (絨毯の上も含む)
- ・腐食性のガスが発生する場所

#### ◎おねがい

本製品のお手入れ

- ・本製品のお手入れは乾いた柔らかい布で行ってください。
- ・汚れがひどい場合は、水で薄めた中性洗剤に布を浸し、かたく絞って本製品を拭い てください。また最後に乾いた布で軽く拭いてください。
- ・台所用中性洗剤以外は使わないでください。シンナーやベンジン、ワックス、アル コールが入ったものは使用できません。

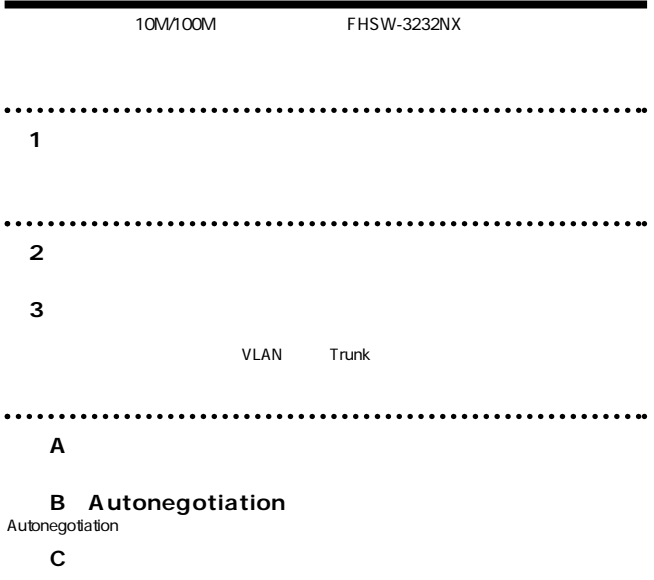

**付録D 仕様**

User's Manual Version 1.0 Rev.A No.PMN-02-04-TN-FHSW-3232NX

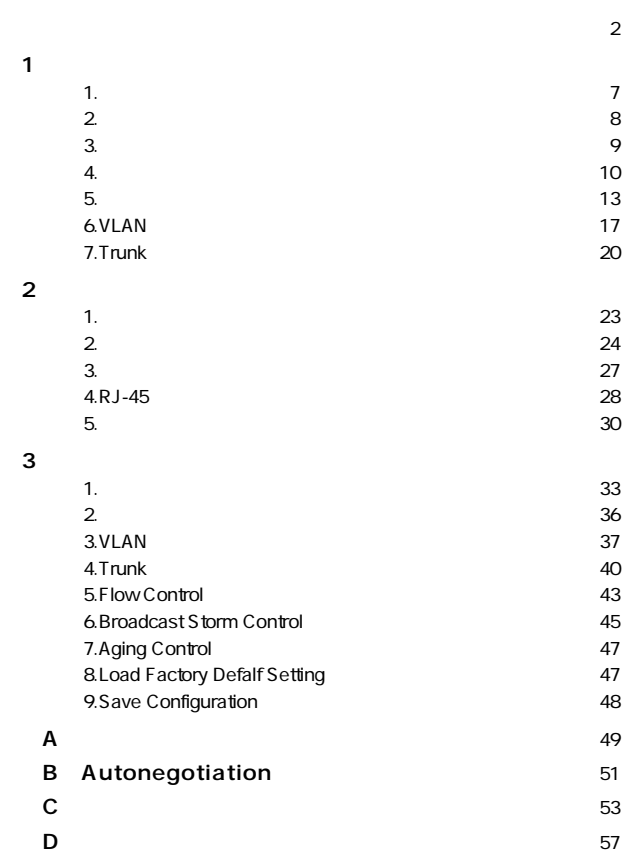

**5**

**1**

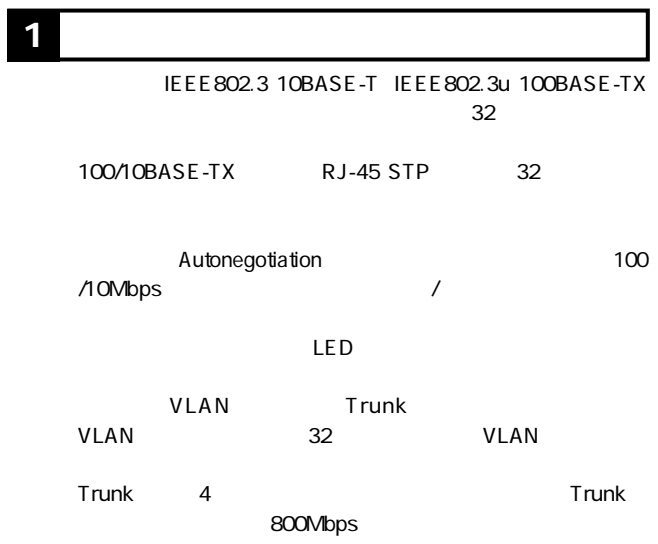

# $\overline{\mathbf{1}}$  | 2

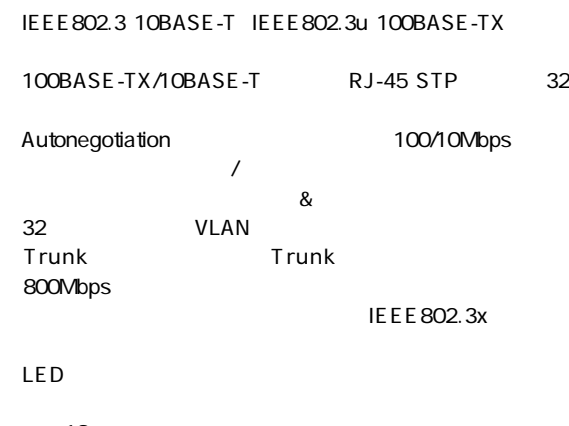

●標準19インチラックにマウント可能 **VLAN Trunk** D-SUB9

●FHSW-3232NX本体

 $19$ 

 $\overline{4}$ 

**1**

**4 各部の名称**

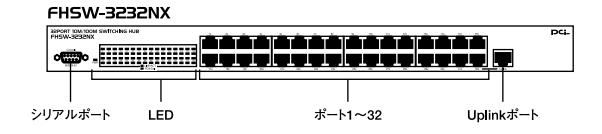

 $1 - 1$ 

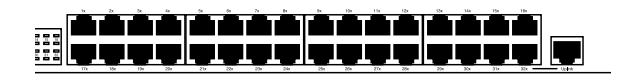

 $1 - 2$ 

 $1<sup>32</sup>$ 10BASE-T/100BASE-TX RJ-45

Uplink

 $\sim$  32

<Power LED>

#### <FDX/Col.LED>

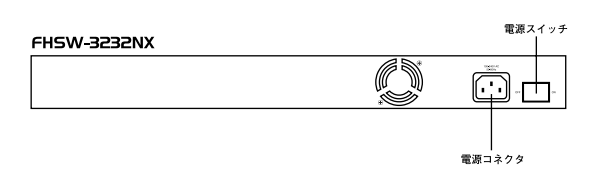

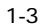

#### ON/OFF

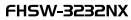

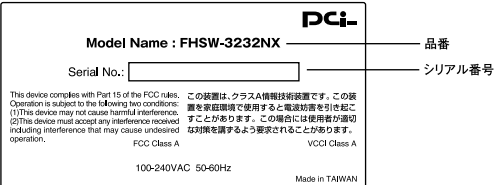

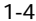

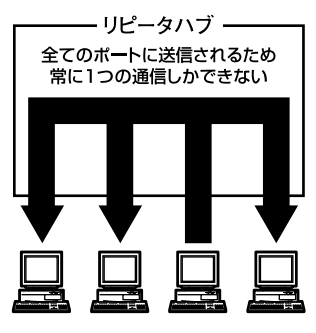

 $1 - 5$ 

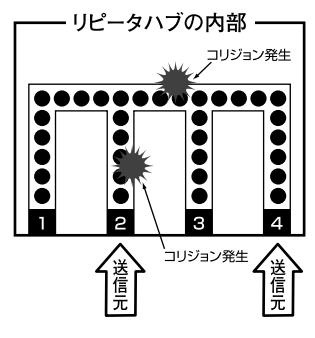

 $1-6$ 

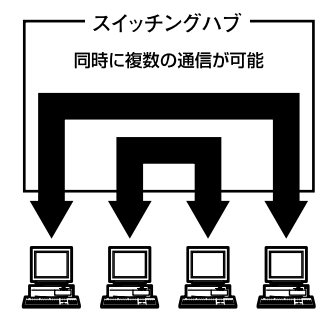

 $1 - 7$ 

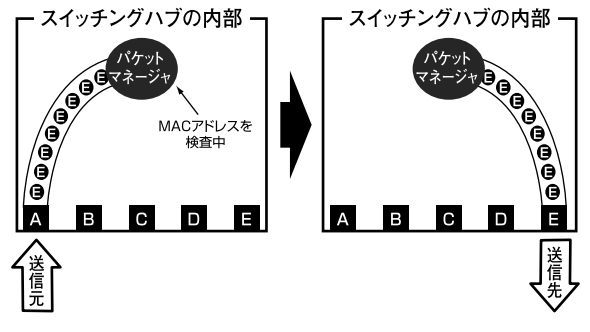

 $1 - 8$ 

 $\infty$ 

◎ストア&フォワード方式

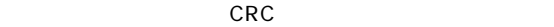

 $MAC$ 

 $\alpha$ 

IEEE 802.3x pause

#### 10BASE-T<sub>4</sub>

1000BASE-TX 2

# **6 VLAN機能について 1**

VLAN Virtual LAN

VLAN

 $VLAN$ 

VLAN VLAN

 $\sim$  32

3 VLAN

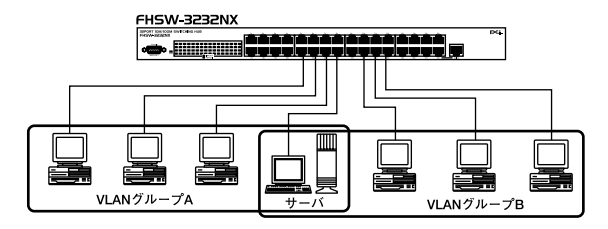

1-9 VLAN

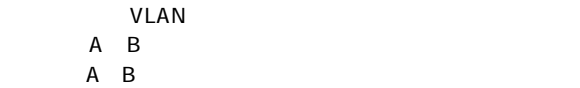

VLAN

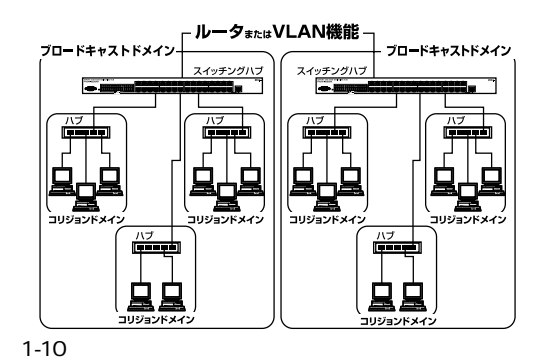

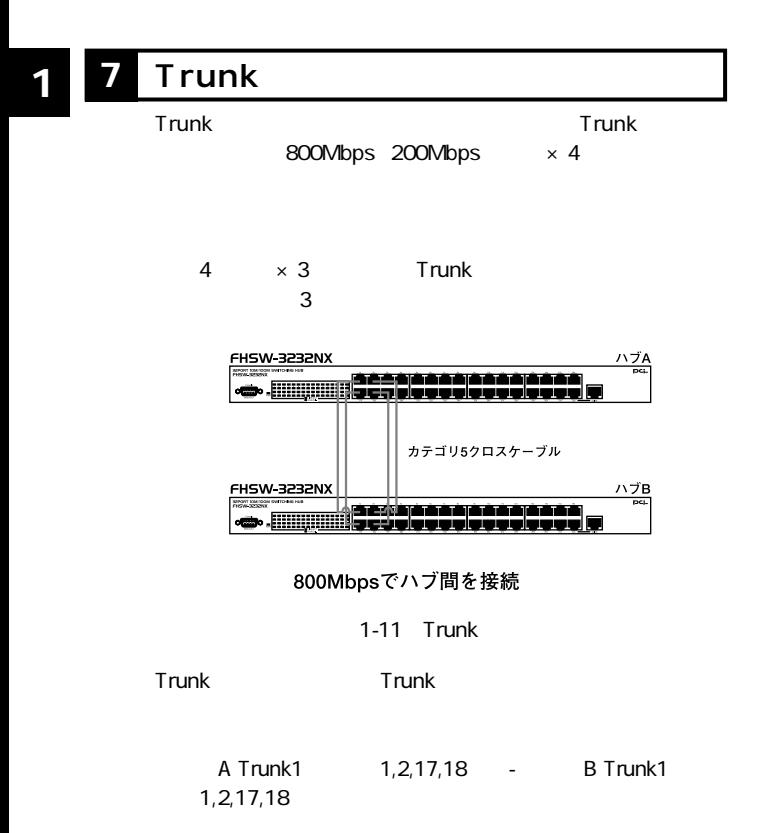

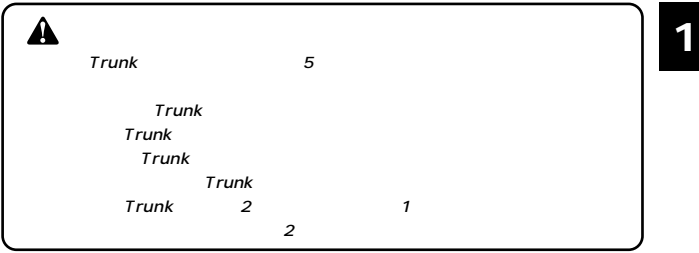

# **1 設置場所について**

# $\blacktriangle$

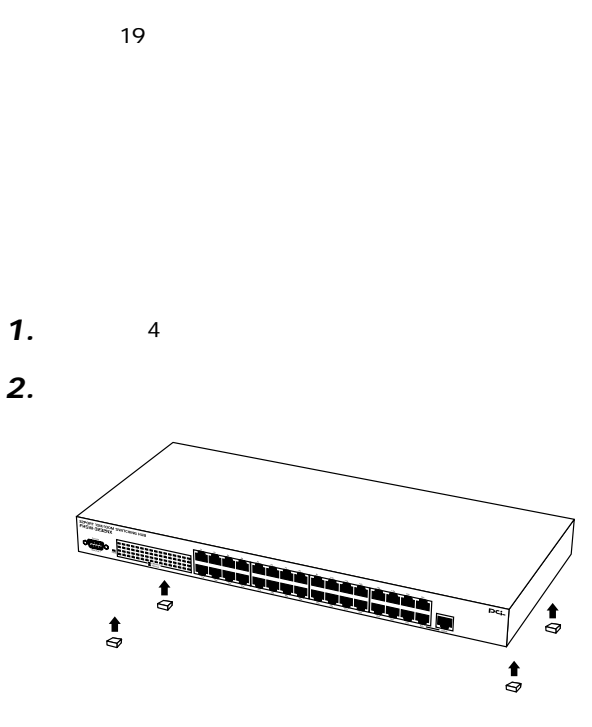

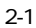

**19**  $19$ **2** *2. 3. 4. 1.*

 $19$ 

 $19$ *5.*

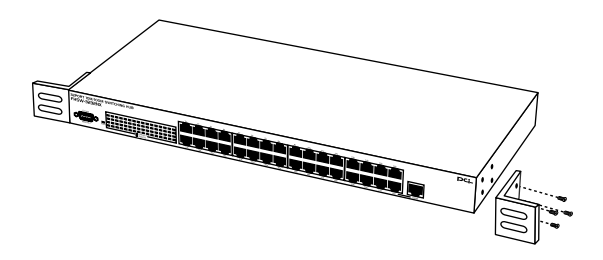

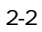

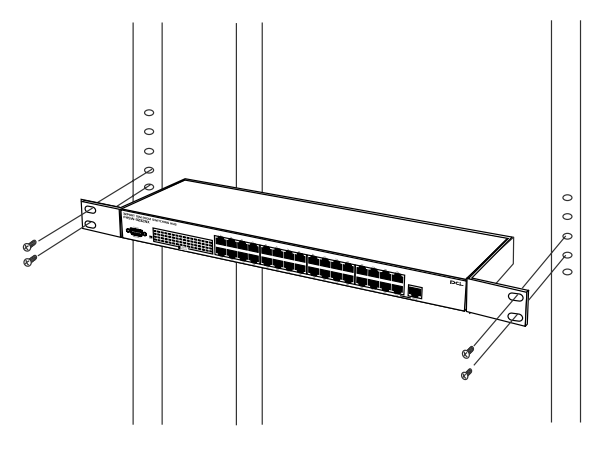

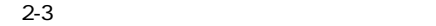

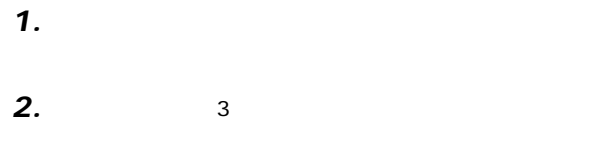

 $ON$ *3.*

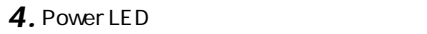

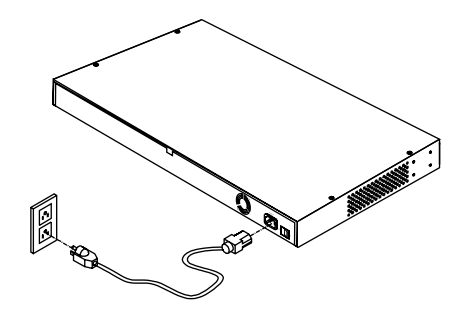

 $2 - 4$ 

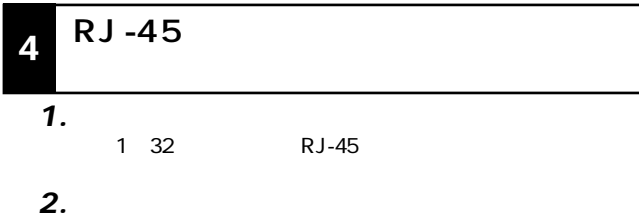

10BASE-T/100BASE-TX RJ-45

Autonegotiation *3.*

**2**

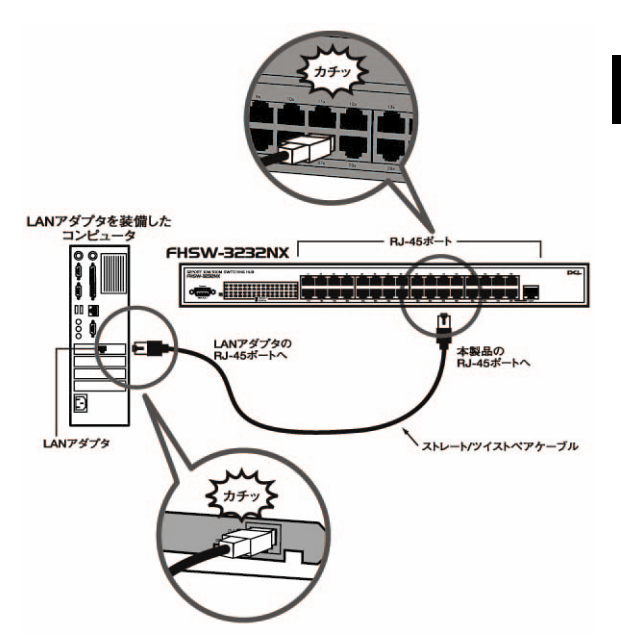

2-5 RJ-45

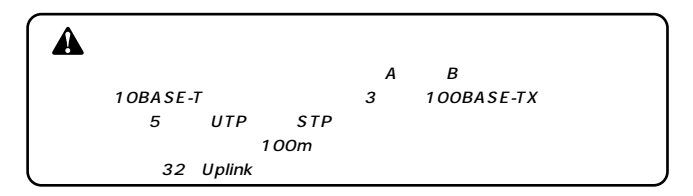

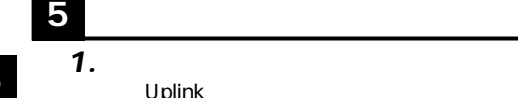

### *2.*

10BASE-

T/100BASE-TX RJ-45

#### $3$ *3.*

Uplink

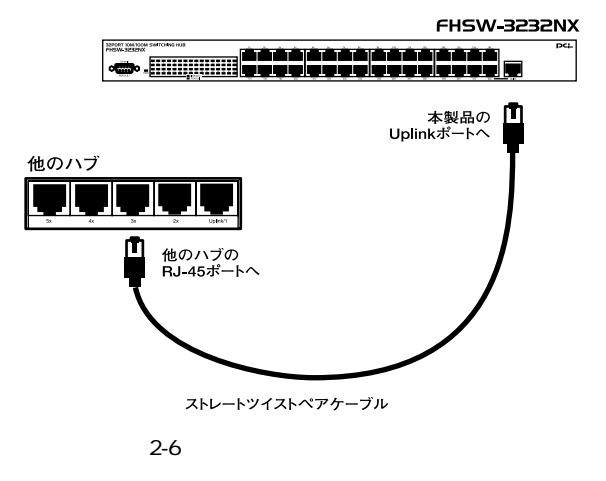

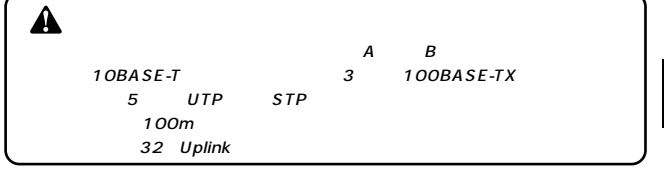

**2**

**第3章**

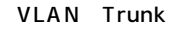

#### PC VT-100 Windows 95/98/98 SE/Me/2000/XP PC

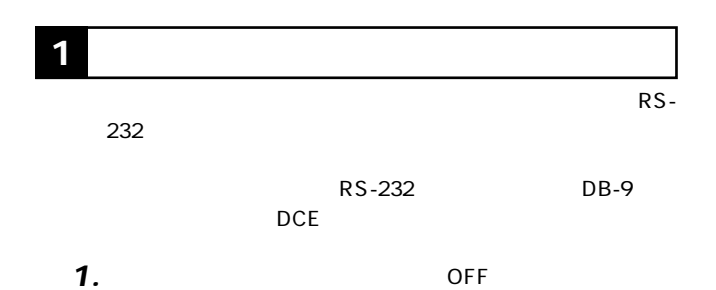

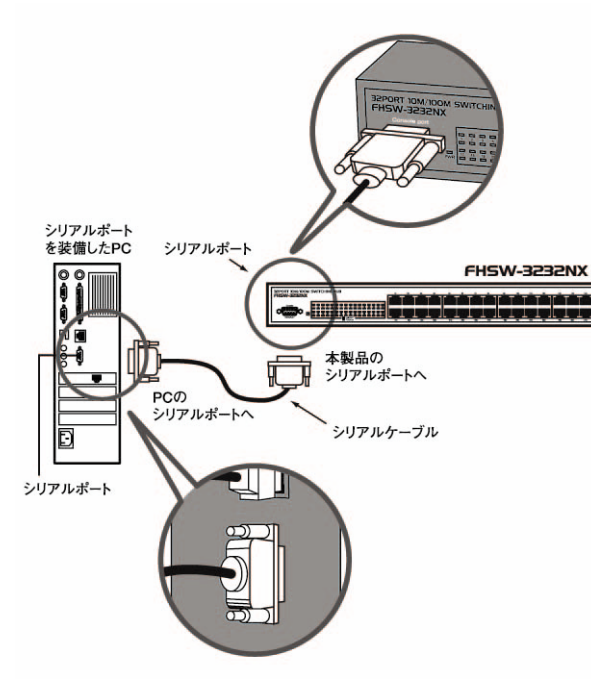

3-1 RS-232C

 $9,600$ ●8ビット  $1$ Window Terminal Emulator **The Contract Contract Conducts** NO Terminal Preferences Function, Arrow, Control *3.*

 $\blacktriangle$ Windows 95/98/Me Com x

 $\bullet$  ON  $\bullet$  ON *4.*

*5.*

### Enter ESC

A

Configuration Setting Save Configuration

 $\overline{ESC}$ 

後1-Mパーターミナル  $\Box$  $\times$ ファイル(F) 編集(E) 表示(V) 通信(C) 転送(T) ヘルプ(H) ⊐ PLANEX COMMUNICATIONS INC. +----------------------------------- $|***$ FHSW-3232NX scene i **Experiment State Control Control Control Control Control Control Control Control Control Control Control Control Control Control Control Control Control Control Control Control Control Control Control Control Control Cont** '-': Previous '+': Next ESC: Exit Enter: Execute Function Copyright(C)2002

# **3 VLANの設定**

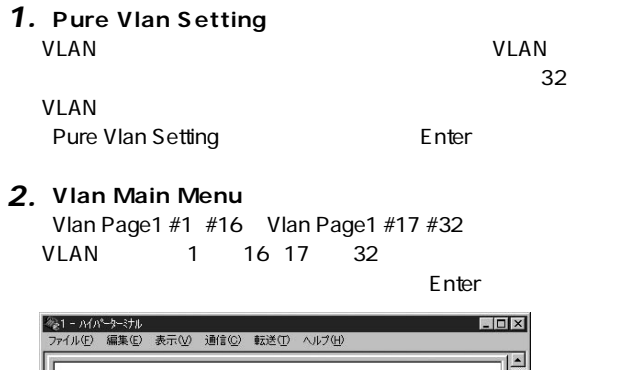

 $'$ -': Previous  $'$ +': Next ESC: Exit Enter: Execute Function  $\overline{\phantom{a}}$ 

#### **[Vlan Group ̃#1~32]** *3.*  $\blacksquare$ Enter $\blacksquare$

※1-Mパーターミナル  $\Box$   $\times$ ファイル(E) 編集(E) 表示(V) 通信(C) 転送(I) ヘルプ(H)  $\blacktriangle$ Vian Page1 Menu | Vian Group<br>
Man Group #2<br>
Vian Group #2<br>
Vian Group #4<br>
Vian Group #4<br>
Vian Group #4<br>
Vian Group #5<br>
Vian Group #1<br>
Vian Group #1<br>
Vian Group #1<br>
Vian Group #1<br>
Vian Group #1<br>
Vian Group #1<br>
Vian Group #1<br>
Vian Group #1<br> ........ ------- $'$  -': Previous  $'$  +' : Next ESC: Exit Enter: Execute Function

### **[Vlangroup #]** *4.*

On

 $\blacksquare$ 

```
On Off Enter
```
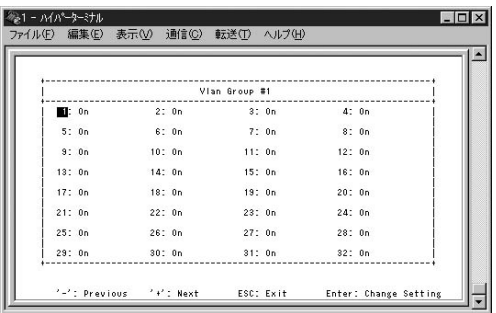

ESC 2 VLAN *5.*

**6.** Configuration Setting Save Configuration

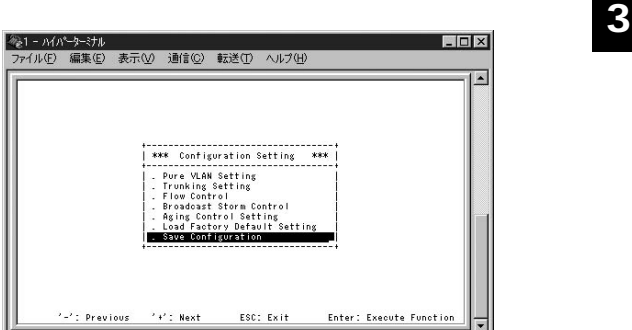

# **4** Trunk

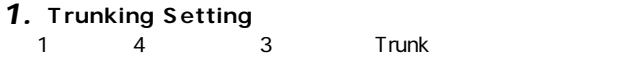

[Trunking Setting]が反転した状態で[Enter]を押します。

### **[Trunking Setting Menu]** *2.*

 $\frac{1}{3}$  3 Enter

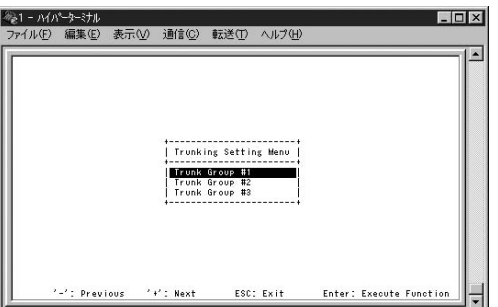

**[Select Trunk #1 Type]** *3.* 4 Ports port 1, 2, 17, 18 Enter Trunk the 4 the 4 the state and the 4 #1 1,2,17,18 #2 5,6,21,22 #3 9,10,25,26

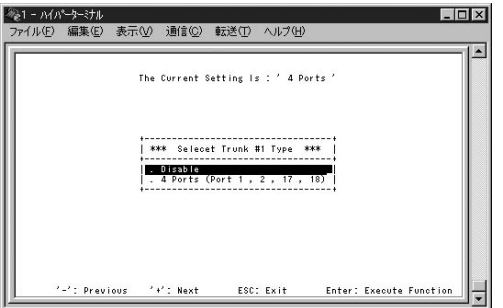

Trunk **Trunk Enter** 

. ESC Trunk VLAN  $\Gamma$ runk $\Gamma$ VLAN Off VLAN VLAN VLAN ESC Configuration Setting VLAN **VLAN** *4.*

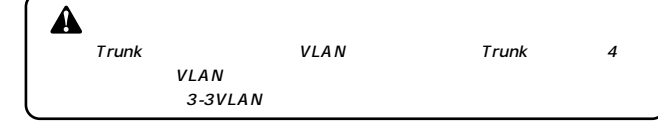

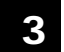

**5.** Configuration Setting Save Configuration

# **5 Flow Control**

1. Flow Control Enter

**[Select Half-Duplex Type]** *2.*

# 初期設定は、[Collision Based]に設定されています。 **3**

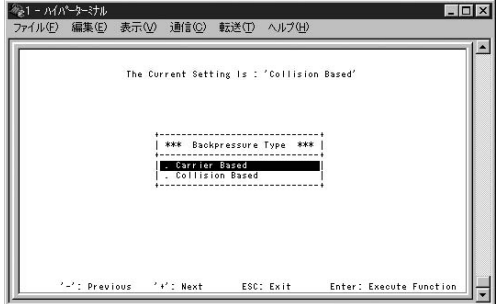

#### **[Flow Control Per Port Configuration]** *3.* Enable Disable

#### Enter

#### Enter

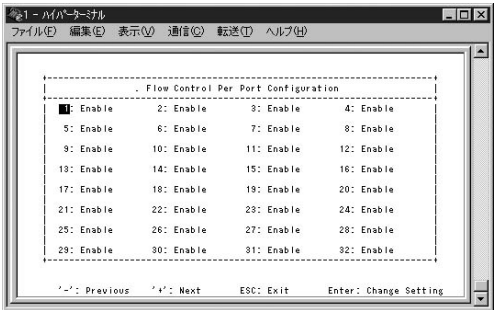

Configuration Setting Save Configuration *4.*

# **6** Broadcast Storm Control

#### **[Maximum Number Of Broadcast Frames]** *1.*

48 Frames

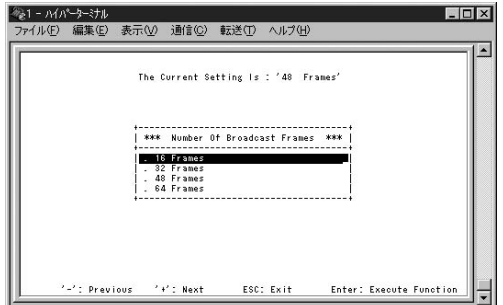

### **[X-cast Type For Broadcast Storm Control]** *2.*

Multicast And Broadcast

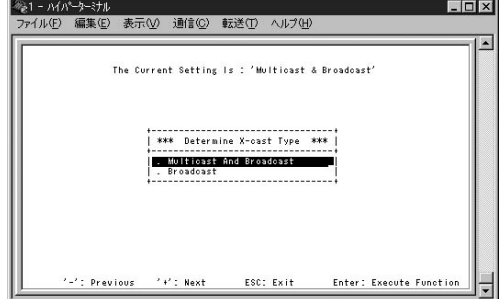

**[Broadcast Storm Per Port Configuration]** *3.*  $Enable$  Disable

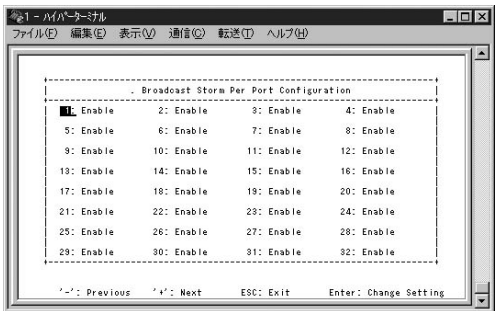

Configuration Setting Save Configuration *4.*

# **7 Aging Control**

### **[Aging Control Setting Menu]** [Enable]

256秒ごとに、その間にアクセスの無いMACアドレスは破棄

Disable  $MAC$ 

# **8** Load Factory Default Setting

#### **Load Factory Default Setting**

**Enter** 

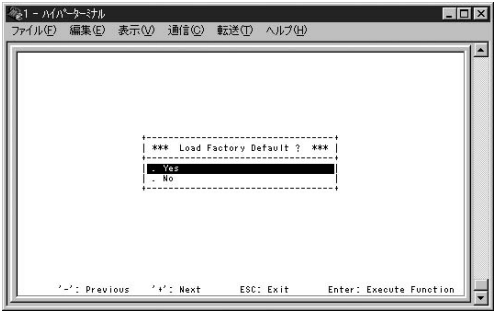

. Yes **Enter** *1.*

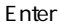

# Save Configuration

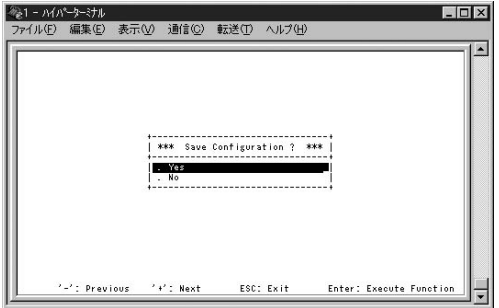

**1.** Yes Enter

Link/Act LED

◎特定のポートと通信できない場合はVLANが設定されてい RS-232C

<u>VLAN</u>

VLAN Trunk

\_\_

# **Autonegotiation**

Autonegotiaion AutoSensing 2

**Autonegotiation** IEEEにより規定された規格。Autonegotiation機能に対応し

100/10Mbps /

**AutoSensing** 100/10Mbps AutoSensing AutoSensing Autonegotiation

Autonegotiation Autonegotiation (100/10Mbps) 1000/10Mbps

AutoSensing 100/10Mbps

AutoSensing 100Mbps **付録B**

 $2$ 

100BASE-TX IEEE802.3u 100BASE-TX

Class2 またい しょうかん しょうかん しょうかん しょうかい

10BASE-T

IEEE802.3 10BASE-T

100BASE-TX 10BASE-T

100BASE-TX

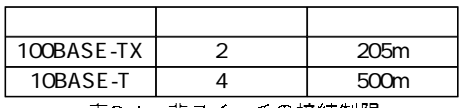

表C-1 非スイッチの接続制限

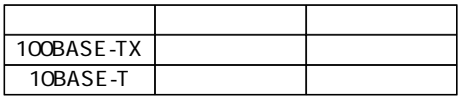

表C-2 スイッチの接続制限

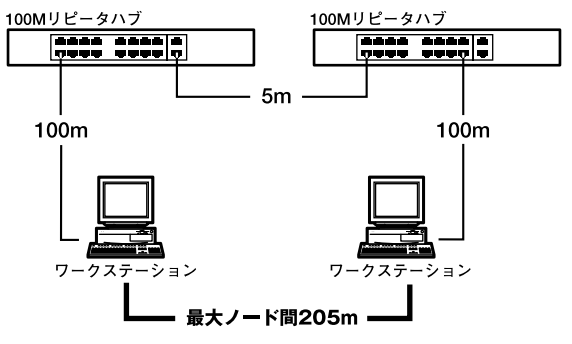

図C-1 100BASE-TXでのカスケード接続の制限

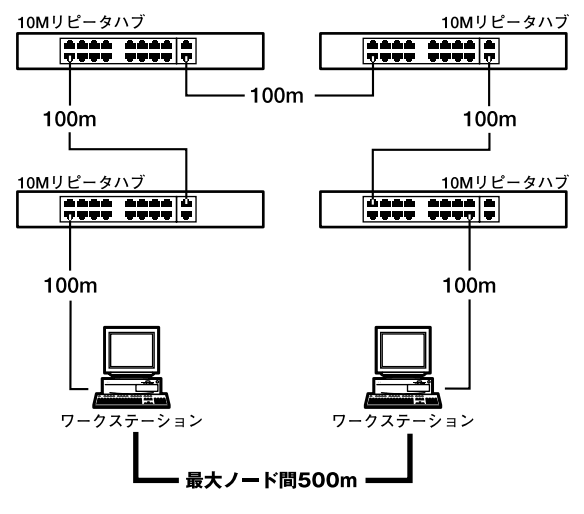

図C-2 10BASE-Tでのカスケード接続の制限

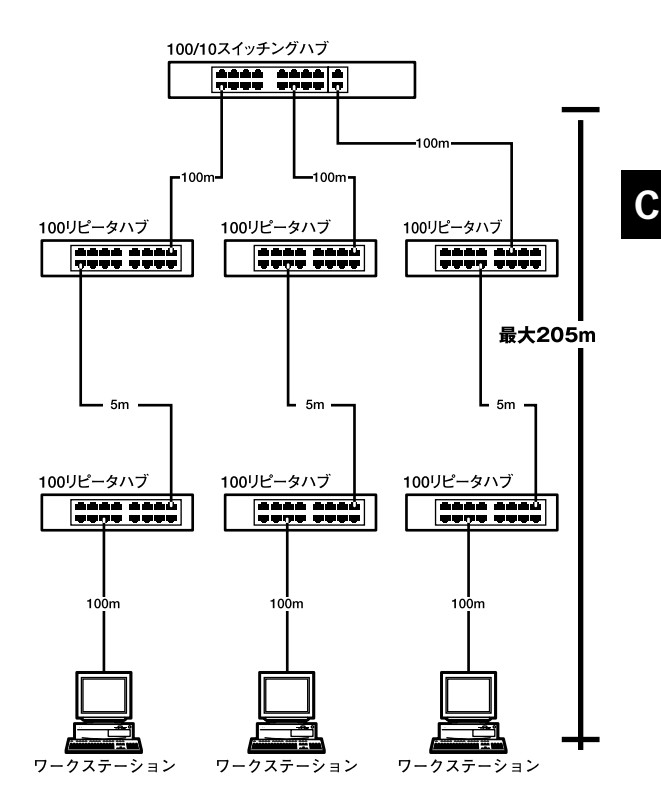

図C-3 スイッチングハブを使用したカスケード接続の制限

**55**

#### CSMA/CD 10/100Mbps

IEEE802.3 10BASE-T、 IEEE802.3u 100BASE-TX、 IEEE802.3x

#### UTP/STP

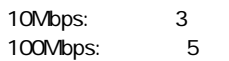

100/10Mbps RJ-45 32

Autonegotiation

#### **<LED表示>**

Power、Link/Act、FDX/Col.

**<フィルタリング/フォワーディング速度>** 最高148,800pps

ストア&フォワード

#### 1031

8MByte

AC100~240V 50/60Hz

最大 約36W

0 40

35 85

**W×D×H** 442×185×44mm

2.8Kg

**<EMI>** FCC VCCI Class A

# **MEMO**

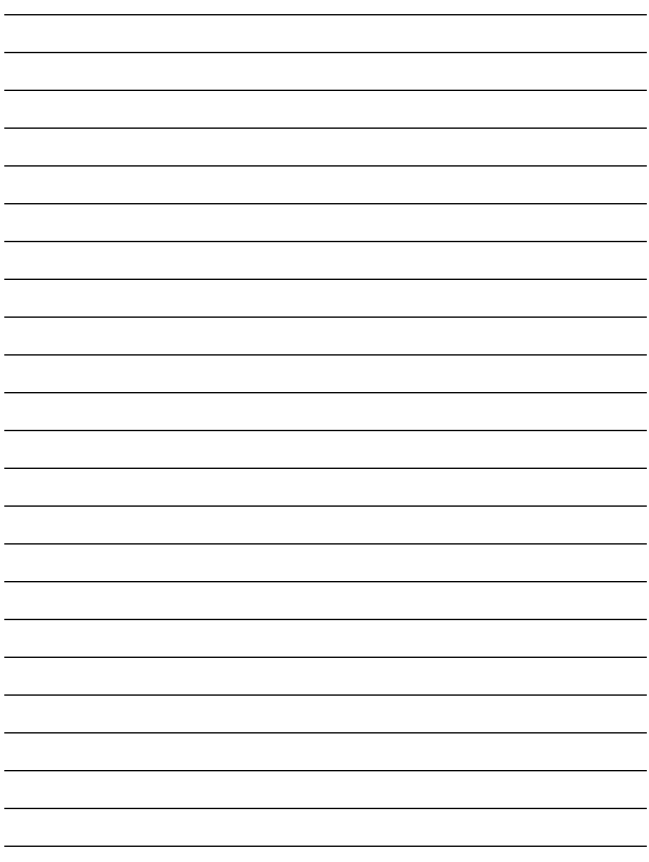

# **MEMO**

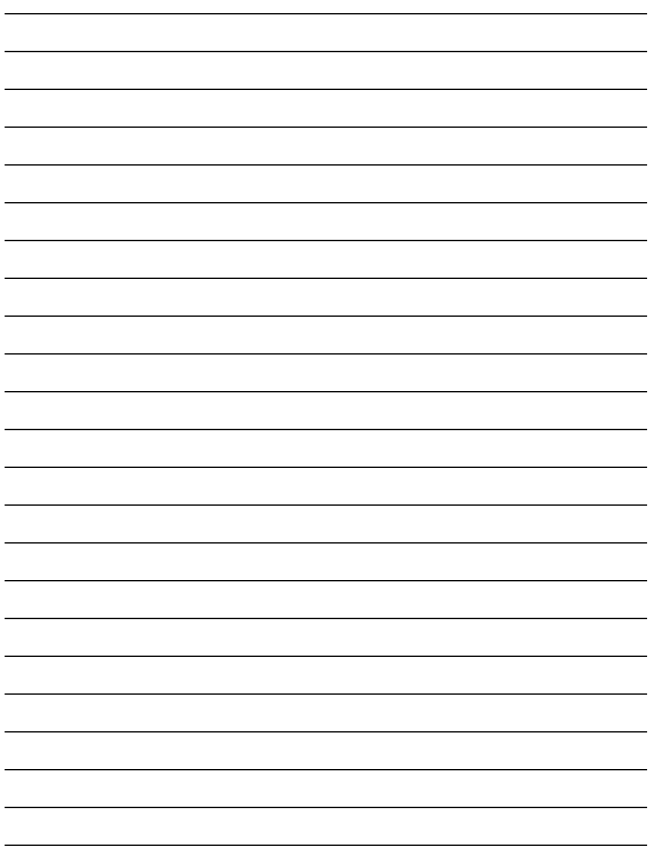

### **http://www.planex.co.jp/user/user.htm**

 $\overline{c}$ 

FAX

### FAX:03-5614-1018

送信日:

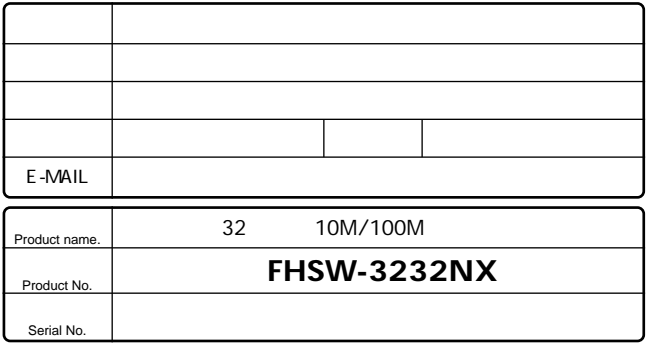

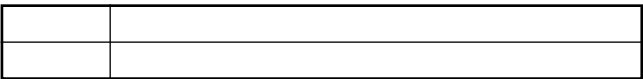

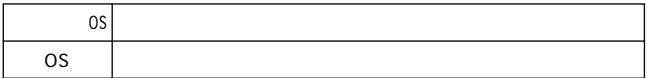

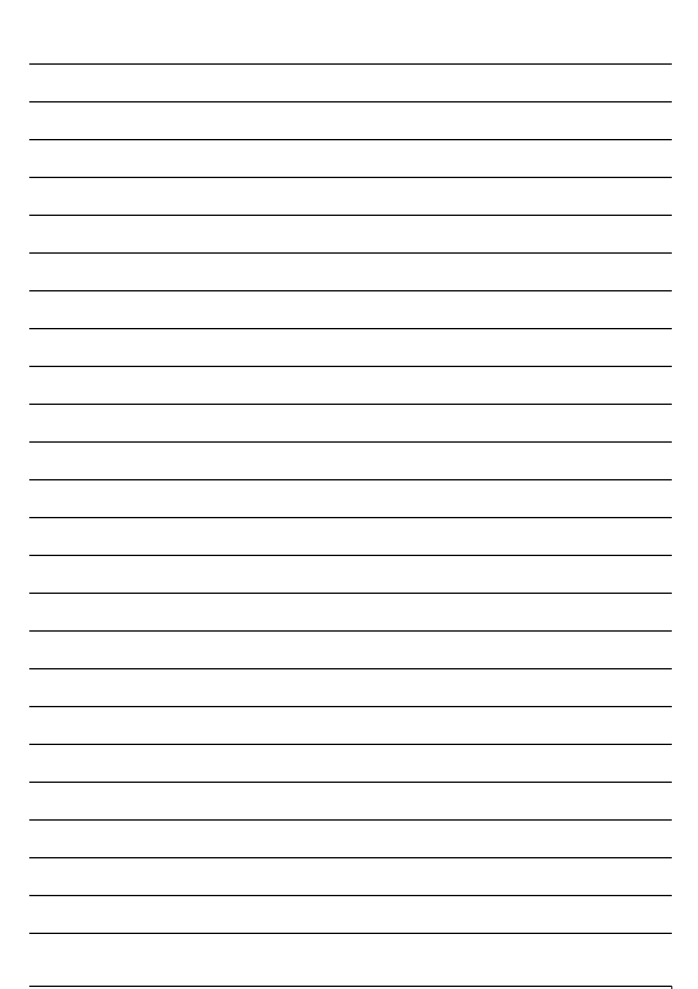

### 保証規定

プラネックスコミュニケーションズ(株)は、本製品についてご購入日より本保証書に記載の保証期 間を設けております。

本製品付属の取扱説明書などに従った正常な使用状態の下で、万一保証期間内に故障・不具合 が発生した場合、本保証規定に基づき無償修理・交換対応を行います。

ただし、次のような場合には保証期間内であっても有償修理となります。

- 1. 本保証書がない場合。
- 2 本保証書に、ご購入日・お名前・ご購入代理店印の記入がない場合、または字句が改ざんされている場合。
- 3. 取扱上の誤り、または不当な改造や修理を原因とする故障及び損傷。
- 4. ご購入後の輸送・移動・落下による故障及び損傷。
- 5 火災、地震、落雷、風水害、ガス害、塩害、異常雷圧およびその他の天変地異など、外部に原 因がある故障および損傷。
- 6. 他の機器との接続に起因する故障・損傷。

#### 初期不良交換

保証期間発生日より1ヶ月以内の故障に関しては、初期不良交換サービスの対象となります。 お客様より初期不良である旨申告していただき、弊社がその申告現象を確認した場合に限り、初期 不良品として新品と交換いたします。

ただし、検査の結果、動作環境や相性を起因とする不具合であった場合には、初期不良交換サービ ス対象とはなりません。また、当サービスをご利用頂くには、お買い上げ商品の全ての付属品が揃っ ていることが条件になります。

#### ◎初期不良・修理の手順(センドバック方式)

弊社は、センドバック方式による初期不良・修理対応を行っております。

1 本製品に故障・不具合が発生した場合、下記サポートセンターまでご連絡ください。受付番号を 発行いたします。

プラネックスコミュニケーションズ (株)

サポートセンター フリーダイヤル0120-415977

- 2 受付番号を明記の上、本製品及び保証書を弊社リペアセンターまでお送りください。 (誠に勝手ながら、修理品発送の際の送料はお客様のご負担にてお願いいたします。)
- 3.当該初期不良・修理品の到着後、初期不良の場合は交換品、修理の場合は修理完了品をお 送りいたします。

#### 免責事項

- ・お客様及び第三者の故意または過失と認められる本製品の故障・不具合の発生につきましては、弊社では一切責任 を自いません。
- ・本製品の使用及び不具合の発生によって、二次的に発生した損害 (事業の中断及び事業利益の損失、記憶装置の 内容の変化、消失等)につきましては、整社では一切責任を負いません。
- ・本製品に装着することにより他の機器に生じた故障・損傷について、弊社では本製品以外についての修理費等は一 切保証致しません。

※本保証書は日本国内においてのみ有効です。 This warranty is valid only in Japan.

### 保証書

● 弊社の保証規定を必ずご覧ください。●

| 保証期間<br>Warranty    | 西暦                     | 年 | 月 | 日より | 1年間 |
|---------------------|------------------------|---|---|-----|-----|
| 製品名<br>Product name | 32 ポート 10M/100M イーサネット |   |   |     |     |
| 型番<br>Product No.   | <b>FHSW-3232NX</b>     |   |   |     |     |
| 製造番号<br>Serial No.  |                        |   |   |     |     |

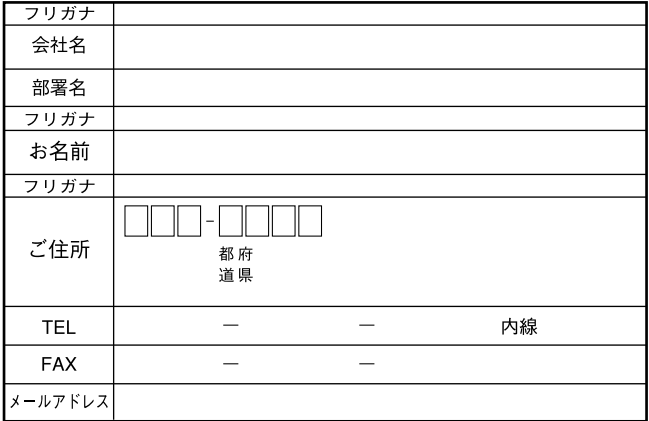

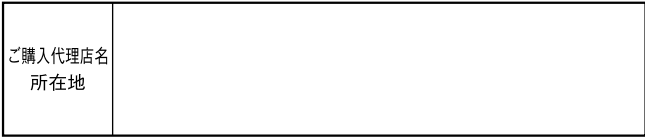

# プラネックスコミュニケーションズ株式会社

#### プラネックスコミュニケーションズ株式会社

http://www.planex.co.jp/ E-MAIL:info-planex@planex.co.jp

ご質問の受付やドライバのアップデートを 下記Webサイトで行なっておりますのでご利用ください。

ユーザー登録: http://www.planex.co.jp/user/user.htm

FAX: 03 5614 1018

 $10:00 \sim 12:00 \cdot 13:00 \sim 17:00$ 

受付時間:月曜日~金曜日 (祭日は除く)

フリーダイアル: 0120-415977

一切のサポートは受けられませんのでご注意ください。

いただいていない場合には、

なお弊社ホームページにてユーザー登録をおこなって

技術的なご質問、バージョンアップ等のお問い合わせは お気軽に下記へご連絡ください。